InterMail Post.Office 3.9.0J

3.9.0

2004 10

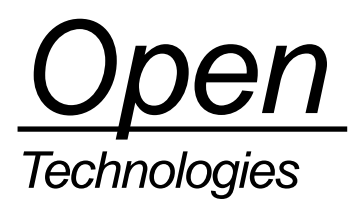

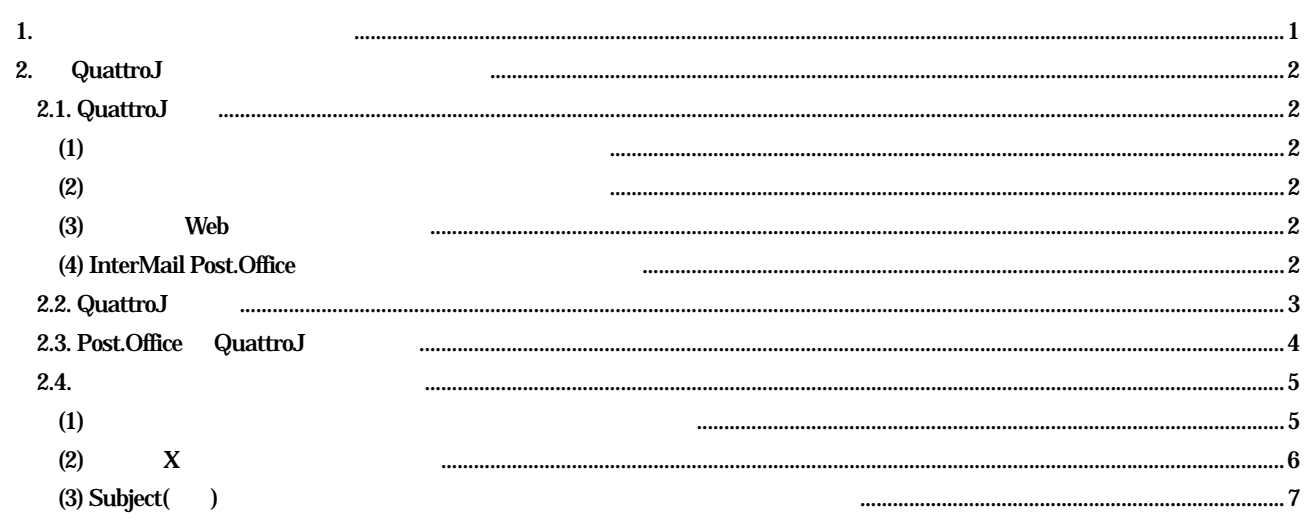

## <span id="page-2-0"></span> $1.$

InterMail Post.Office 3.9.0J

QuattroJ

## <span id="page-3-0"></span>2. QuattroJ

## 2.1. QuattroJ

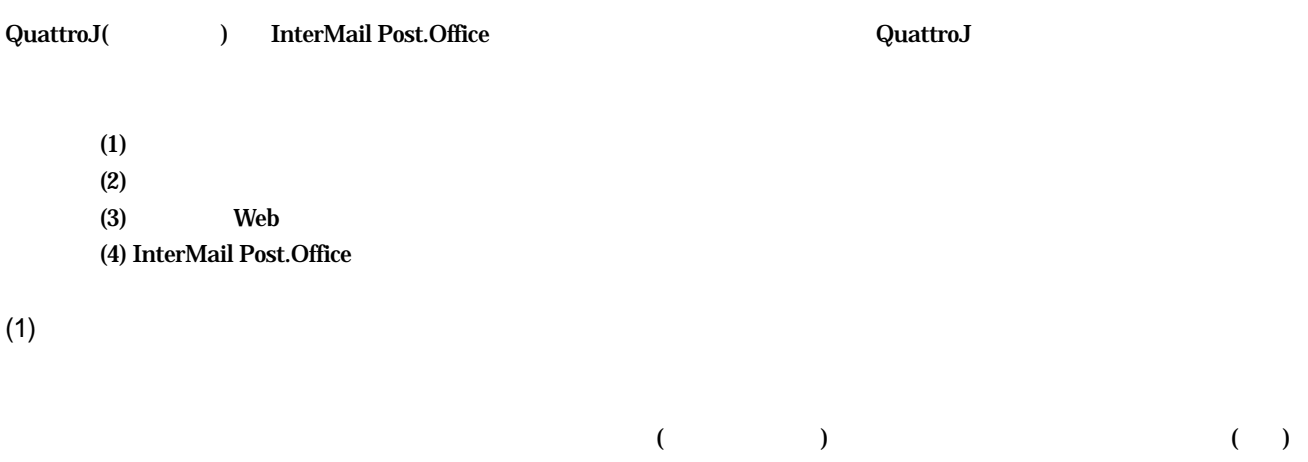

 $90\%$ 

 $(2)$ 

QuattroJ やくりつけんしゃ しゅうしゅうしゅう しゅうしゅうしゅうしゅうしゅうしゅぎょう しゅうしゅうしゅうしゅうしゅうしゅうしゅうしゅうしゅうしゅうしょく

 $(3)$  Web 管理者が QuattroJ 全体を制御、管理するための機能で、インターネットブラウザを使って簡単に管理できる仕組みになって

QuattroJ がジャンク判定した結果、ジャンクメールをノーマルと「見逃し」たり、ノーマルメールをジャンクメールと「誤認」

QuattroJ QuattroJ / Web

(4) InterMail Post.Office InterMail Post.Office InterMail Post.Office QuattroJ QuattroJ Rost.Office Post.Office Post.Office

<span id="page-4-0"></span>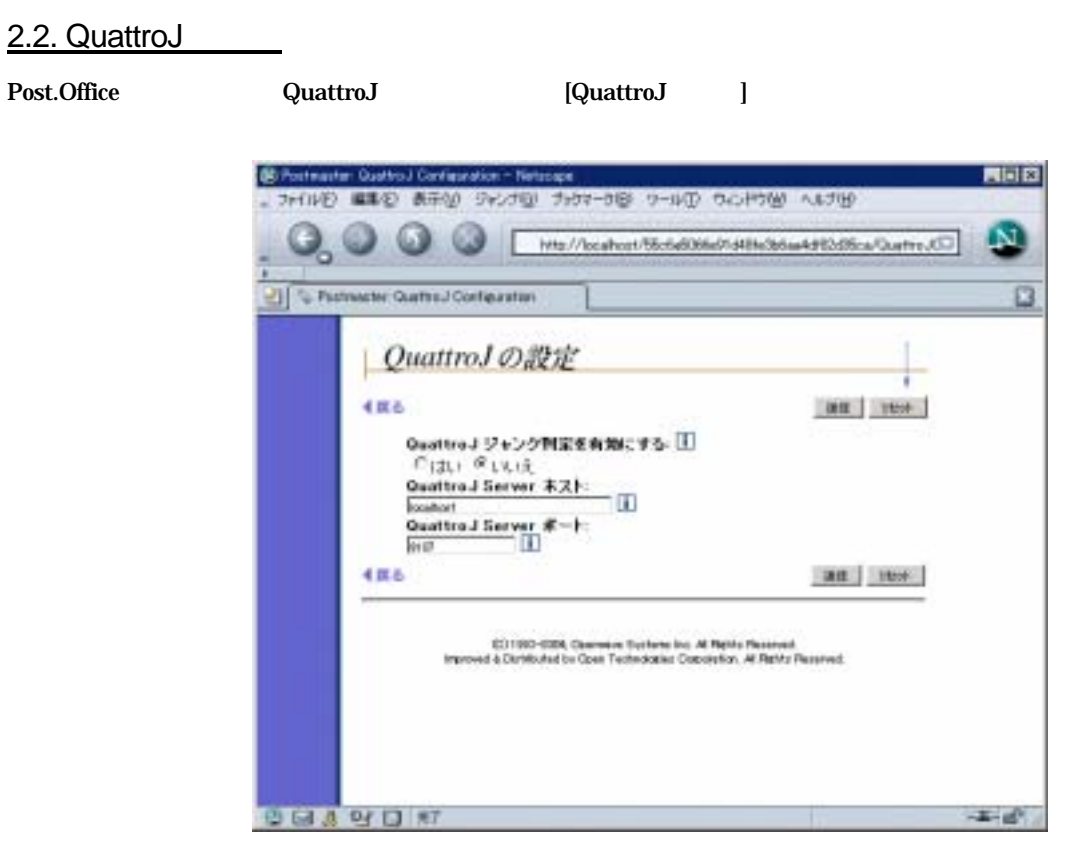

1 [QuattroJ ]

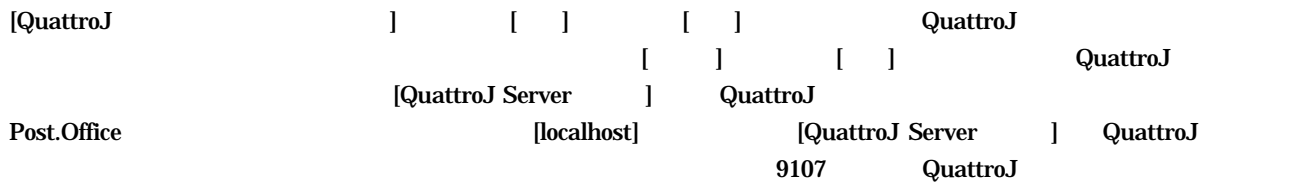

<span id="page-5-0"></span>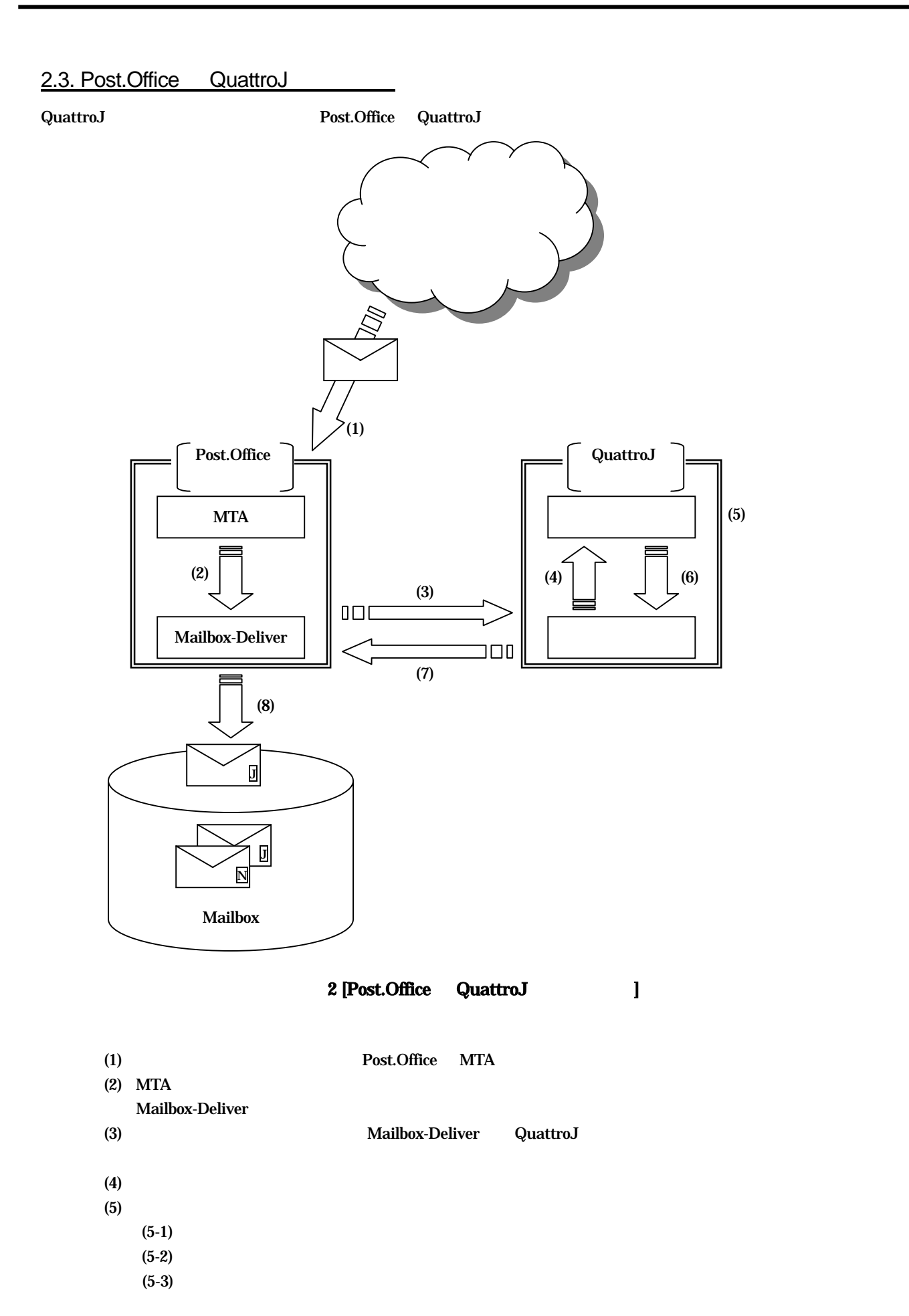

 $(5-4)$ 

<span id="page-6-0"></span>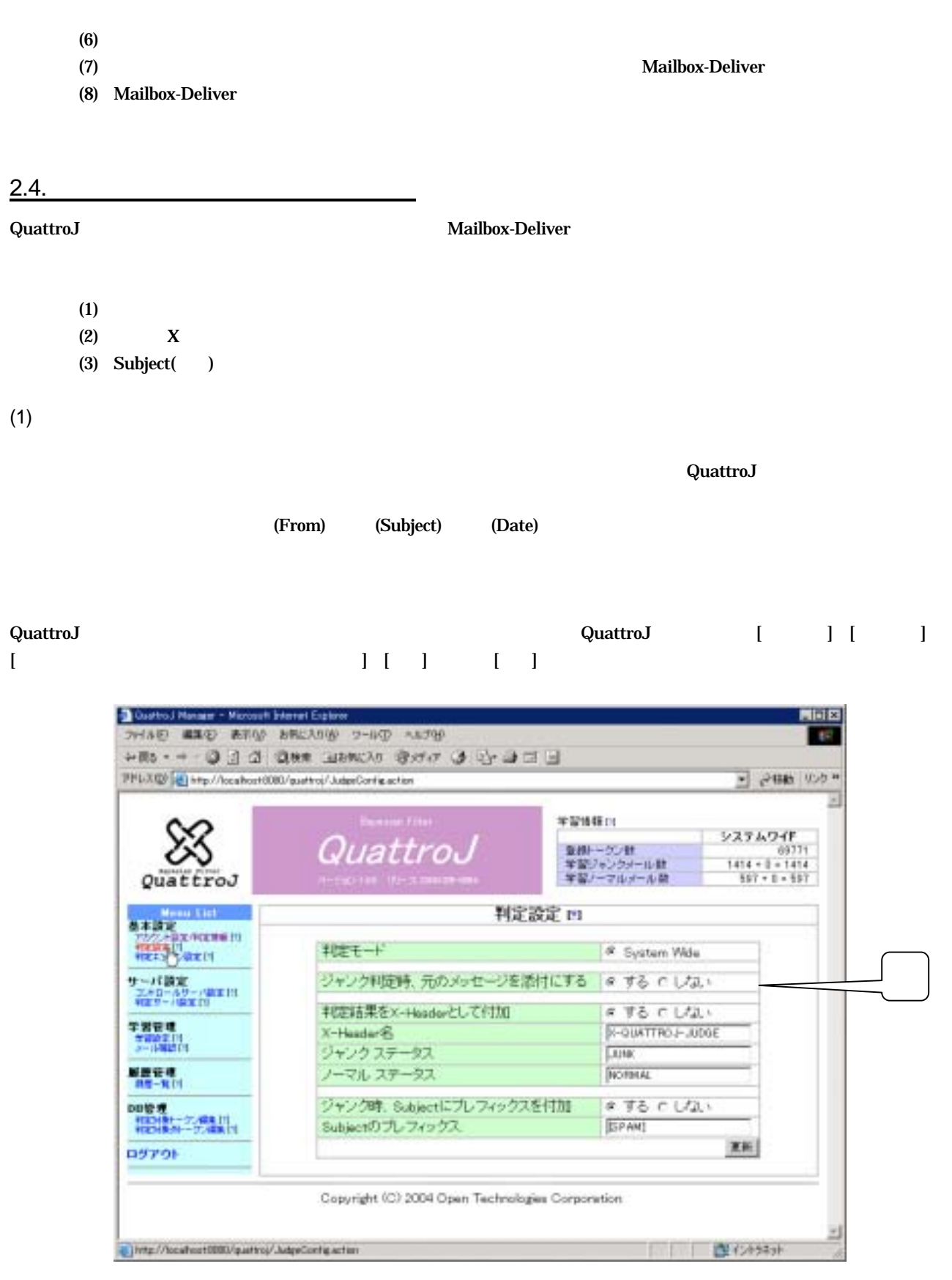

3 [QuattroJ: ]

<span id="page-7-0"></span>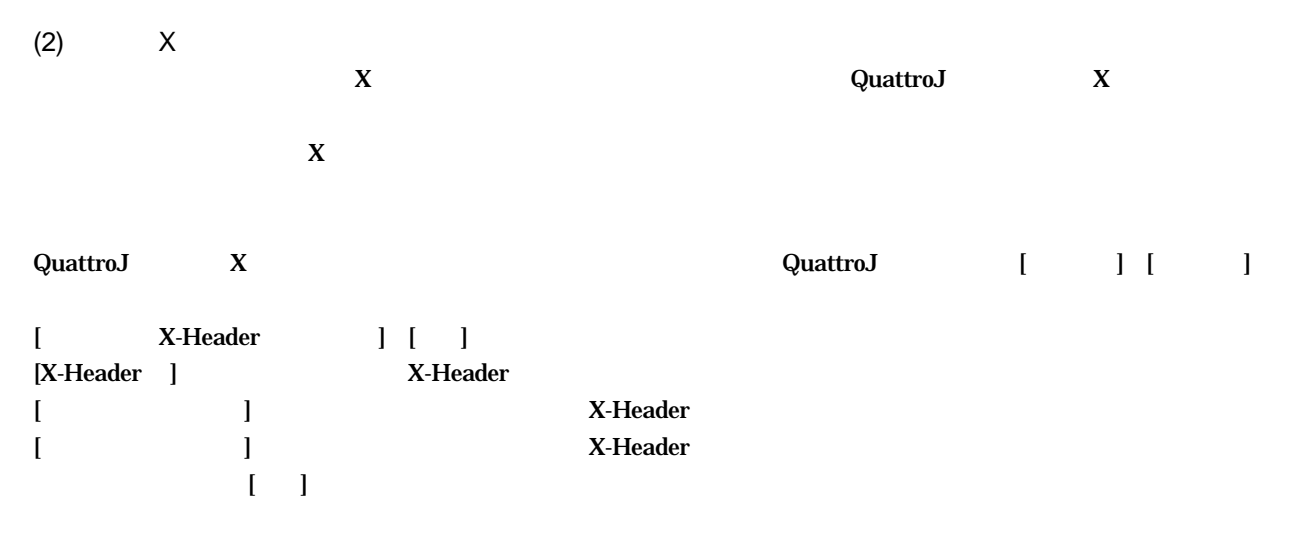

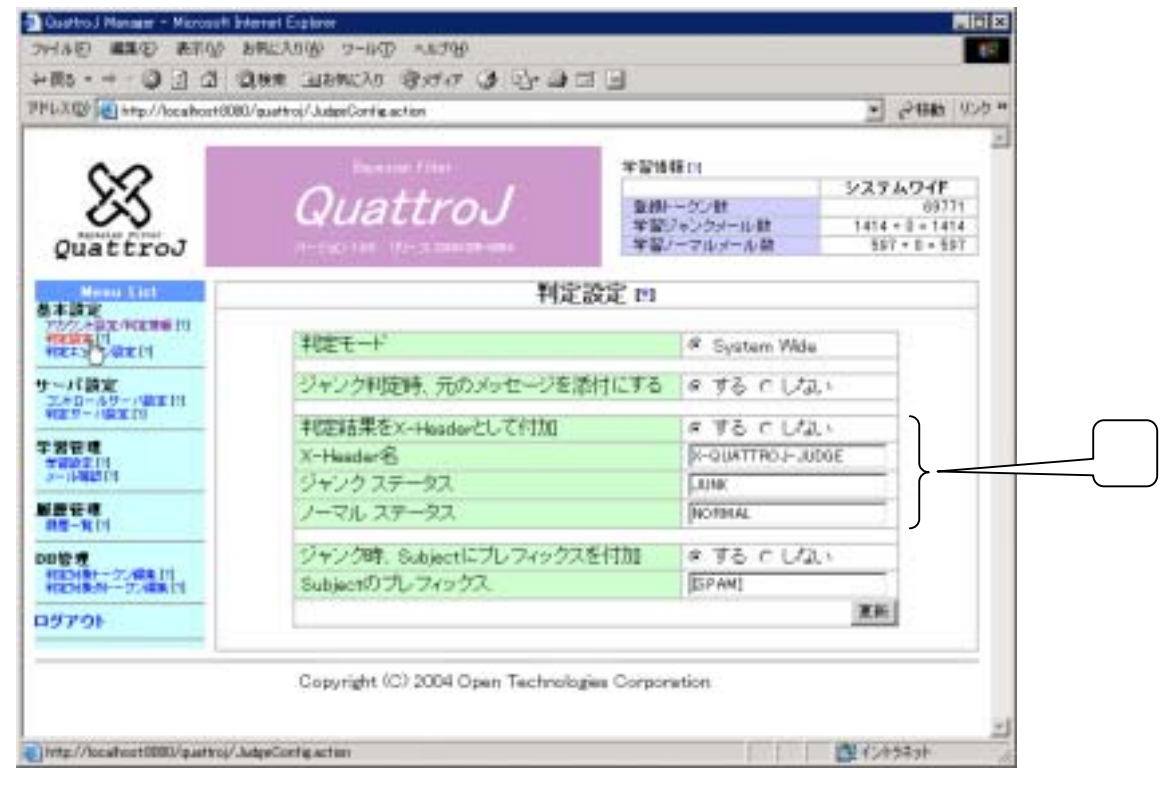

図 4 [QuattroJ:判定設定]画面

<span id="page-8-0"></span>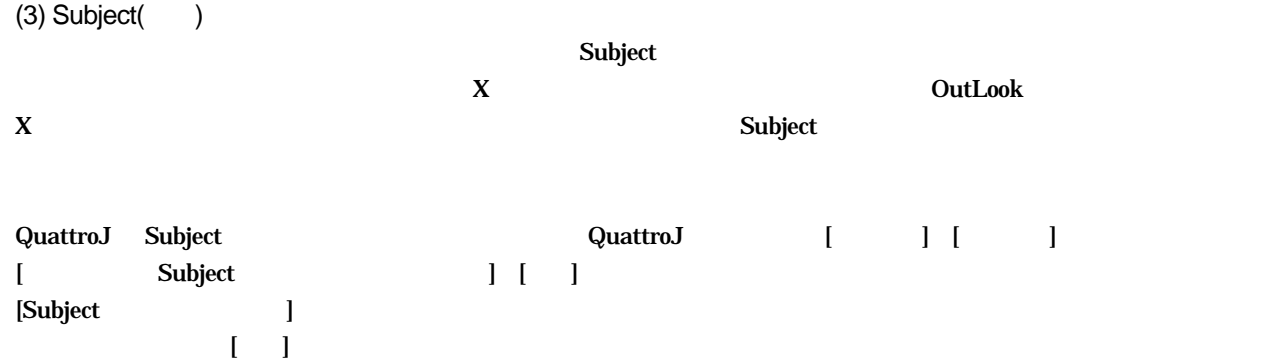

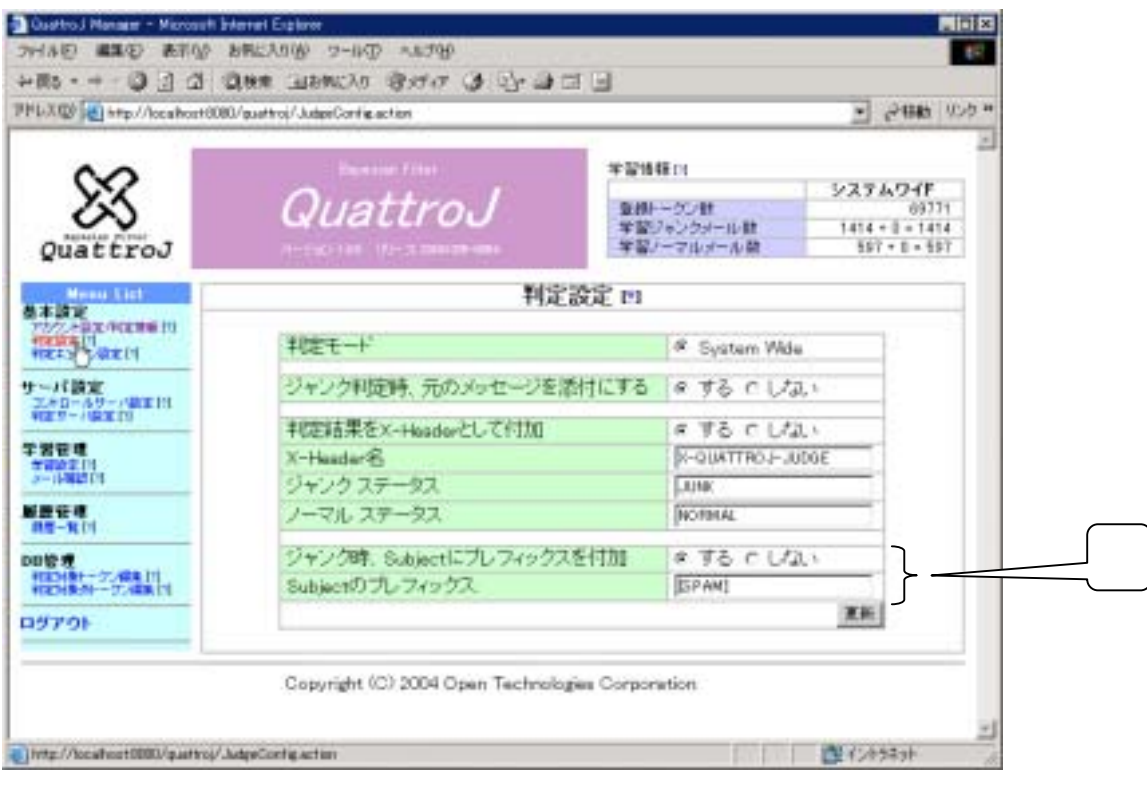

図 5 [QuattroJ:判定設定]画面

(C) 1993-2002, Openwave Systems Inc. All Rights Reserved.

(C) 2002-2004 Open Technologies Corporation. All Rights Reserved.

Improved & Distributed by Open Technologies Corporation.